# **STUDENT TECHNOLOGY QUICK GUIDE**

## **What is MyFAU?**

MyFAU is the university's web portal and web-based tool that students can use to access the course directory, registration, fee payment, e-mail, calendars, classroom tools, university information, the people directory, parking, and more.

You can access MyFAU at [http://myfau.fau.edu.](http://myfau.fau.edu/)

Use your FAUNet ID to log in. As a new student you will be required to activate your FAUNet ID prior to first use. To activate your account, visit the *FAU Account Self-Services* portal: [https://accounts.fau.edu.](https://accounts.fau.edu/) You will be asked to verify your information and then set a password. This password together with your FAUNet ID will allow you to access all services offered at FAU.

#### **What is my FAUNet ID?**

Your FAUNet ID is the unique username that will be assigned to you and that you will use to access most online services at FAU, including MyFAU, e-mail, the wireless network on campus, Canvas, and Blackboard.

#### **Where do I find my FAUNet ID?**

If you need to look up your FAUNet ID go to FAU Account Self-Services portal (https://accounts.fau.edu) and click on Forgot Your FAUNet ID link.

### **How do I get on the wireless network on campus?**

Use your FAUNet ID to register your device on the wireless network. For setup instructions go to [http://www.fau.edu/oit/wireless/fau.php.](http://www.fau.edu/oit/wireless/fau.php)

#### **Canvas**

Canvas is the new learning management system at FAU. Canvas will be released to a pilot group of 2500 FTE beginning of Fall 2016. By Spring 2016, most courses will be taught in Canvas and by Summer 2017 all courses will use Canvas. Canvas is user-friendly, mobile ready, and lets you stay connected at all time. For more information, visit <http://www.fau.edu/canvas/#getting-started>

### **Blackboard**

Blackboard is a web-based course-management system that allows instructors to put their syllabi, lecture notes, assignments, and other course resources online for students to access. Students can also use Blackboard to take tests and quizzes, to access discussion boards with students and teachers, and to visit virtual chat rooms. Log in to your Blackboard account with your FAUNet ID. Remember: You might not see all your courses when you log in because some instructors might be using Canvas.

FAU will continue to use Blackboard until Summer 2017.

## NEED HELP?

There are 3 ways to contact the OIT Help Desk for assistance.

Online ticket: [helpdesk.fau.edu](http://helpdesk.fau.edu/) Phone: 561.297.3999

Walk-in: Boca Campus Mon – Thurs 7:30am – 9:00pm Fri 7:30am - 5:00pm CM 138

Jupiter Campus Mon – Fri 7:30am - 6:00pm SR 284

Davie Campus Mon – Thurs 9:00am – 9:00pm, Fri & Sat 9:00am – 4:30pm LA 303

Ft. Lauderdale Campus Mon – Thurs 11:00am – 8:00pm Fri & Sat 12:00pm – 4:30pm HEC 608

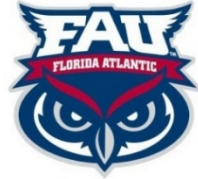

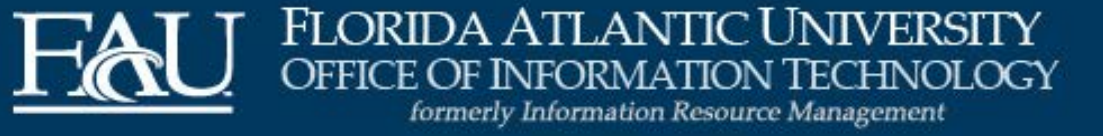